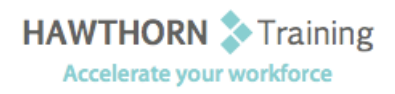

# **Course
Outline**

- Course Objective: Upon successful completion of this course, students will be able to: create a basic document using Microsoft Word; edit documents by locating and modifying text; format text; format paragraphs; add tables to a document; add graphic elements to a document; control a document's page setup and its overall appearance; and proof documents to make them
more
accurate.
- Target Student: This course is intended for individuals who want to gain basic knowledge of working on Word. Individuals who want to pursue Microsoft Certified Application Specialist certification
in
Microsoft
Office
Word
2007
can
also
take
this
course.
- Prerequisites: Students should be familiar with using personal computers and have used a mouse and keyboard. You should be comfortable in the Windows environment and be able to use Windows to manage information on your computer. Specifically, you should be able to launch and close programs; navigate to information stored on the computer; and manage files
and
folders.

## **Course
Content**

#### **1. Creating
a
Basic
Document**

- ▶ Explore the User Interface
- ▶ Open and View a Document
- Customize
the
Word
Environment
- > Obtain Help
- Enter
Text
- > Save a Document
- $\triangleright$  Preview and Print a Document

#### **2. Editing
a
Document**

- ▶ Navigate and Select Text in a Document
- > Insert, Delete, or Rearrange Text
- Undo
Changes
- Search and Replace Text

#### **3. Formatting
Text**

- ▶ Change Font Appearance
- > Highlight Text

#### **4. Formatting
Paragraphs**

- Set Tabs to Align Text
- ▶ Control Paragraph Layout
- > Add Borders and Shading
- $\triangleright$  Apply Styles
- $\triangleright$  Create Lists
- Manage
Formatting

### **5. Adding
Tables**

- Create
a
Table
- Modify
the
Table
Structure
- Format
a
Table
- ▶ Convert Text to a Table or Tables to Text

#### **6. Inserting
Graphic
Objects**

- > Add Visual Effects Using Symbols and Special
Characters
- > Insert Illustrations

#### **7. Controlling
Page
Appearance**

- Control
Page
Layout
- $\triangleright$  Apply a Page Border and Color
- > Add Watermarks
- Add Headers and Footers

#### **8. Proofing
a
Document**

- ▶ Check Spelling, Grammar, and Word Count
- ▶ Enhance Textual Meaning Using the **Thesaurus**
- ▶ Customize AutoCorrect Options